# Site web de finances personnelles Guide d'inscription du client

Votre site web de finances personnelles est une conception unique de technologie en ligne, qui vous permettra de suivre vos investissements, accéder vos relevées trimestrielles d'IPC, vos aperçus de fonds électroniquement, et encore plus. Cet outil pourrait vous aider, ainsi que votre famille, à vous tenir informé sur l'atteinte de vos objectifs.

### **COMMENT VOUS INSCRIRE:**

- **1.** Les instructions d'inscription vous seront envoyées par notre équipe. Le courriel proviendra de donotreply@ipcc.ca. **Remarque:** Veuillez s'il vous plait de ne pas répondre à ce courriel. Si vous avez besoin d'aide, veuillez contacter notre équipe directement.
- **2.** Cliquez sur le lien ci-joint et suivez les étapes pour terminer la configuration.
- **3.** Pour vous inscrire, vous devrez fournir les renseignements suivants:
	- a. Les 3 derniers chiffres de votre NAS
	- b. Votre date de naissance
	- c. Votre nom de famille
- **4.** Créez un nom d'utilisateur et un mot de passe.
- **5.** Répondez à trois questions de sécurité.

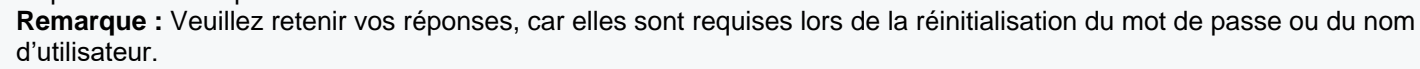

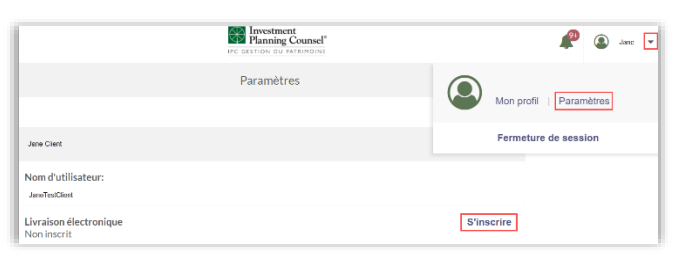

#### **INSCRIVEZ-VOUS À LA LIVRAISON ÉLECTRONIQUE ET ÉLIMINEZ LA PAPERASSE!**

- Recevez vos relevés de compte, vos avis d'exécution\* et vos reçus fiscaux\*\* par voie électronique.
- **1.** Cliquez sur le menu déroulant à côté de votre nom sur le coin en haut à droite, puis sélectionnez Paramètres.
- **2.** Sous Livraison électronique, sélectionnez S'inscrire.
- *3.* Un avis de non-responsabilité apparaît, sélectionnez Accepter et continuer.
- *Seuls les comptes de prête-nom d'IPC et les comptes de nom de client de Services de portefeuille Counsel reçoivent des avis d'exécution.*
- *\*\* Seuls les comptes de prête-nom d'IPC reçoivent des reçus fiscaux.*

## **LIEN AVEC LES MEMBRES DE VOTRE FAMILLE – PARTAGEZ VOTRE COMPTE**

Le lien avec les membres de votre famille vous permet de partager les informations de votre compte avec les membres de votre famille qui ont le même conseiller financier.

#### **CE DONT VOUS AUREZ BESOIN :**

L'adresse électronique de la personne avec laquelle vous souhaitez partager vos informations de compte.

#### **COMMENT PARTAGER :**

*équipe.*

- **1.** Sur la page d'accueil, sélectionnez le bouton  $\mathbb{C}$  (lien).
- **2.** Tapez l'adresse courriel du membre de votre famille avec lequel vous souhaitez partager vos informations.
- **3.** Les détails de votre portefeuille de placement apparaîtront sur le profil site web de finances personnelles du membre de votre famille.

# *Pour tout complément d'information, veuillez contacter notre*

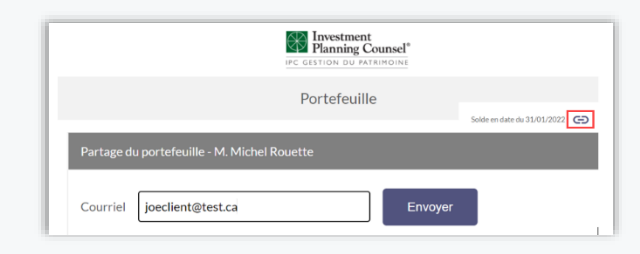

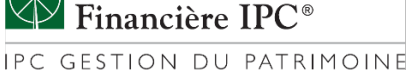

**Services de Planification**